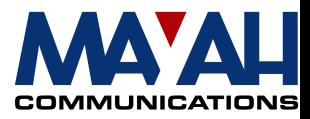

# **MAYAH communications**

# **Application Note 10**

# **ISDN CAPI Trace**

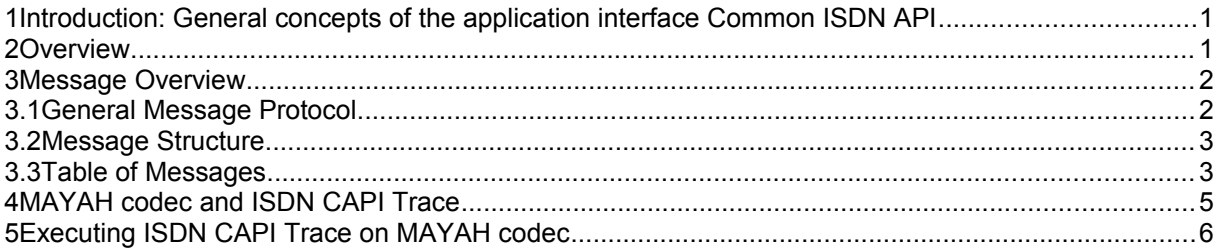

#### **1 Introduction: General concepts of the application interface Common ISDN API**

**COMMON ISDN API (CAPI)** is an application programming interface standard used to access ISDN equipment connected to basic rate interfaces **(BRI)** and primary rate interfaces **(PRI)**. For application developers this standard provides a well-defined mechanism for communications over ISDN lines without having to adjust to the particularities of specific hardware vendors' implementations. In return, ISDN equipment vendors benefit from a wealth of applications ready to run with their equipment.

Having begun in 1989 with manufacturers defining an application interface that would be accepted in the growing ISDN market, **CAPI** is now a well-established standard. Potential cost savings were the driving force for **COMMON ISDN API** controller and application development. Commercial users are rapidly migrating to ISDN as the principal medium for exchanging data in a wide range of formats.

**COMMON ISDN API Version 2.0** reflects more than ten years of ISDN business implementation experience in an exploding market. It incorporates all the benefits of **CAPI Version 1.1** as well as all actual aspects of ISDN (such as Group 3 fax connectivity or video-telephony). It is based on Q.931 / ETS 300 102, but not limited to these protocols. It simplifies the development of ISDN applications through many default values which do not need to be programmed. It keeps applications free of ISDN protocol knowledge, thus making a great variety of applications possible.

**COMMON ISDN API** provides an abstraction of ISDN services that is independent of the underlying network and of the adapter used to connect to the network. It provides an easy-to-use interface for applications and offers a unified access to different ISDN services such as data, voice, fax, video, telephony, etc.

### **2 Overview**

**COMMON-ISDN-API** provides a standardized interface which allows any number of application programs to use any number of ISDN drivers and ISDN controllers. Applications can be freely assigned to specific drivers and controllers:

• One application can use one controller

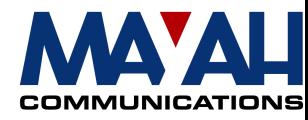

- One application can use more than one controller
- Several applications can share a single controller
- Several applications can share more than one controller

Applications can use different protocols at different protocol levels; **COMMON ISDN API** provides a selection mechanism to support this. **COMMON ISDN API** also performs an abstraction from different protocol variants, creating a standardized network access. All connection-related data such as connection state, display messages etc. is available to applications at any time.

**COMMON ISDN API** covers the entire signaling protocol as well as protocol layers 1 to 3 (physical and framing layer, data link layer and network layer) of the data channels. The interface of **COMMON ISDN API** is located between Layer 3 and Layer 4, and provides a point of reference for applications and higher level protocols.

**COMMON ISDN API** offers many commonly used protocols to applications without low-level protocol knowledge. The default protocol is **ISO 7776** (X.75 SLP), i.e. framing protocol **HDLC**, data link protocol **ISO 7776** (X.75 SLP), and a transparent network layer. Other supported framing layer variants are **HDLC inverted**, **PCM** (bit-transparent with byte framing) **64/56 kbit**, and **V.110** sync / async. **COMMON ISDN API** integrates the following data link and network layer protocols: **LAPD** in accordance with **Q.921** for **X.25 D-channel** implementation, **PPP** (Point-to-Point Protocol), **ISO 8208** (X.25 DTE-DTE), **X.25 DCE**, **T.90NL** (with T.70NL compatibility) and **T.30** (Group 3 fax).

Even if not all protocols can be completely fitted into the OSI scheme, **COMMON ISDN API** always supports three layers. Applications can configure each layer. In case of illegal or meaningless protocol stack combinations (e.g. bit-transparent 56 kbit/s and X.25 DCE), **COMMON ISDN API** reports an error.

#### **3 Message Overview**

This chapter presents the basic mechanism used by **COMMON ISDN API**, based on message queues for the exchange of commands and data.

The term *message* is a fundamental one in the definition of **COMMON ISDN API**. *Messages* are information defined by **COMMON-ISDN-API,** exchanged between the application and **COMMON ISDN API** by an asynchronous mechanism. This technique achieves operating system independence.

#### **3.1 General Message Protocol**

Communication between the application and **COMMON-ISDN-API** always uses the following general protocol:

A message is always followed by an appropriate reply. Messages going from an application to **COMMON ISDN API** are called **Requests**; the corresponding answer from **COMMON ISDN API** is called a **Confirmation**. Messages initiated by **COMMON ISDN API** are called **Indications**; the corresponding answer from an application is called a **Response**. This is also reflected in the naming convention for messages: every message name ends with the appropriate suffix (\_REQ, \_CONF, IND and RESP).

Each message contains a message number. **COMMON ISDN API** always returns the number used in the REQUEST message in the corresponding CONFIRMATION. Applications may choose unique message numbers to identify message correlation before interpreting incoming messages. INDICATIONS from **COMMON ISDN API** are numbered so that an application is guaranteed to get a different message number in every incoming INDICATION.

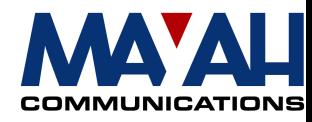

An application is not allowed to send RESPONSE messages without having received an INDICATION. **COMMON ISDN API** ignores such illegal messages.

#### **3.2 Message Structure**

All messages exchanged between applications and **COMMON ISDN API** consist of a fixed-length header and a parameter area of variable length, with one parameter immediately following another. No padding occurs in the message header or parameter area.

Figure 1: Message Layout

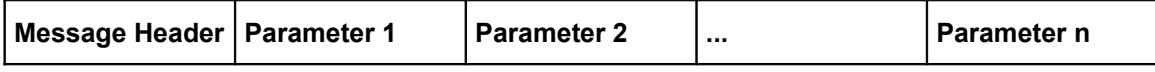

In order to facilitate future extensions, messages containing more parameters than defined shall be treated as valid messages. **COMMON ISDN API** implementations and applications shall ignore all such additional parameters.

The message header has the following layout:

Figure 2: Message Header Layout

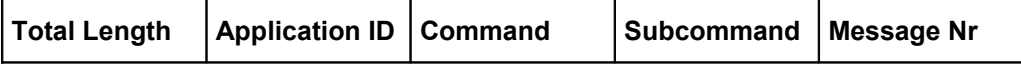

The message header is composed of the following functional elements:

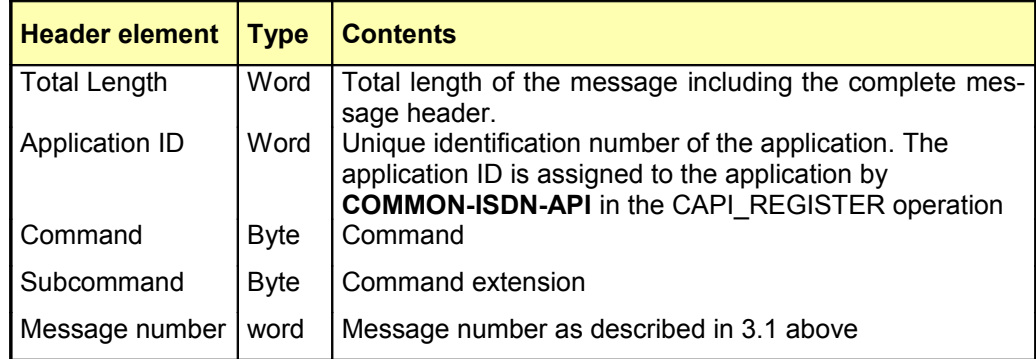

#### **3.3 Table of Messages**

Messages are logically grouped into three kinds:

- Messages concerning the ISDN signaling protocol (D-channel)
- Messages concerning logical connections (B or D-channel)
- Administrative and other messages

The following table gives an overview of the defined messages and their functions.

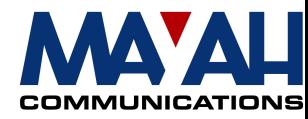

Table 1: Messages concerning the signaling protocol

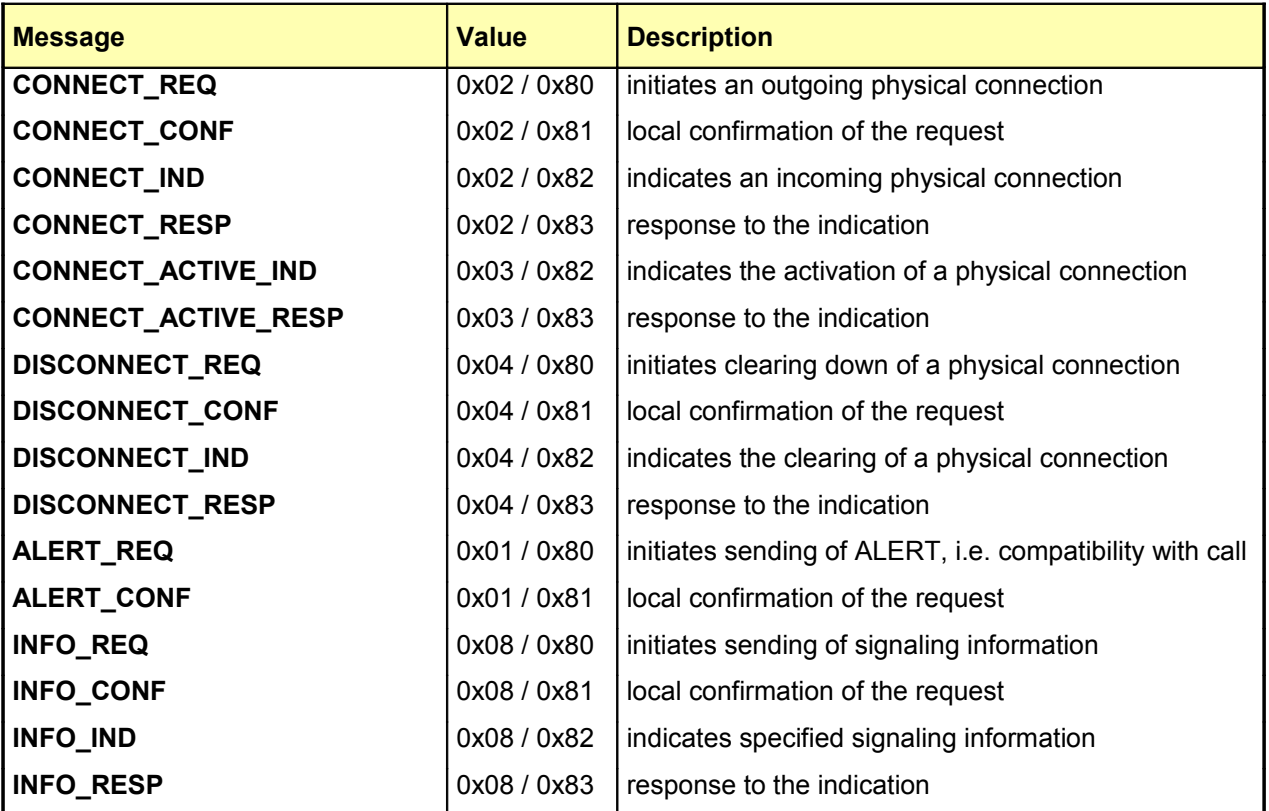

Table 2: Messages concerning logical connections

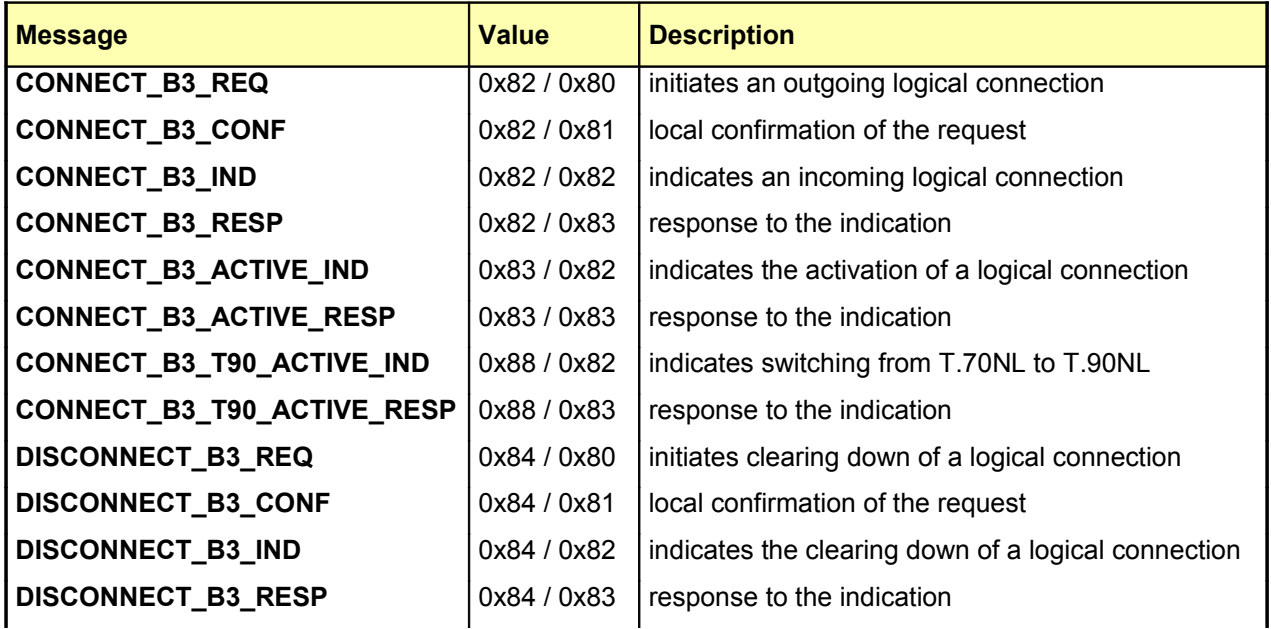

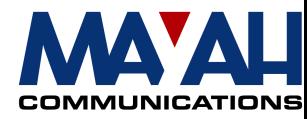

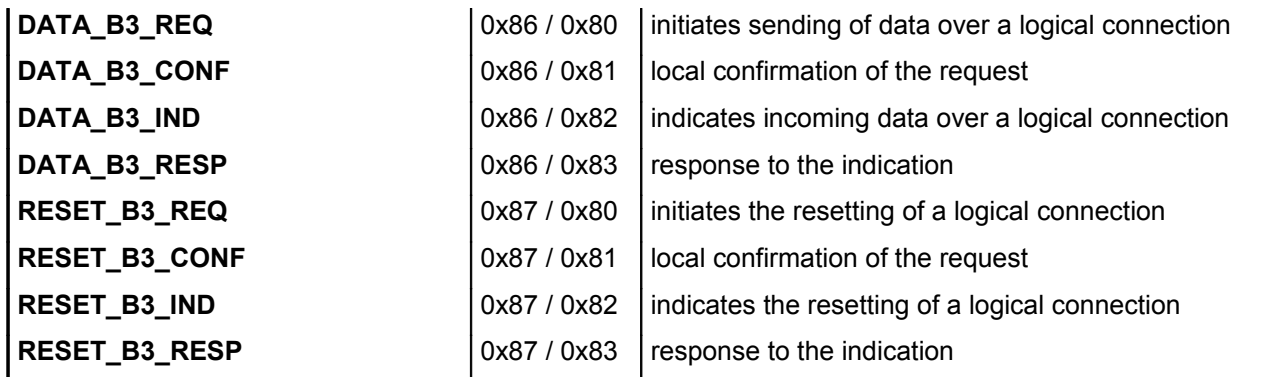

Table 3: Administrative and other messages

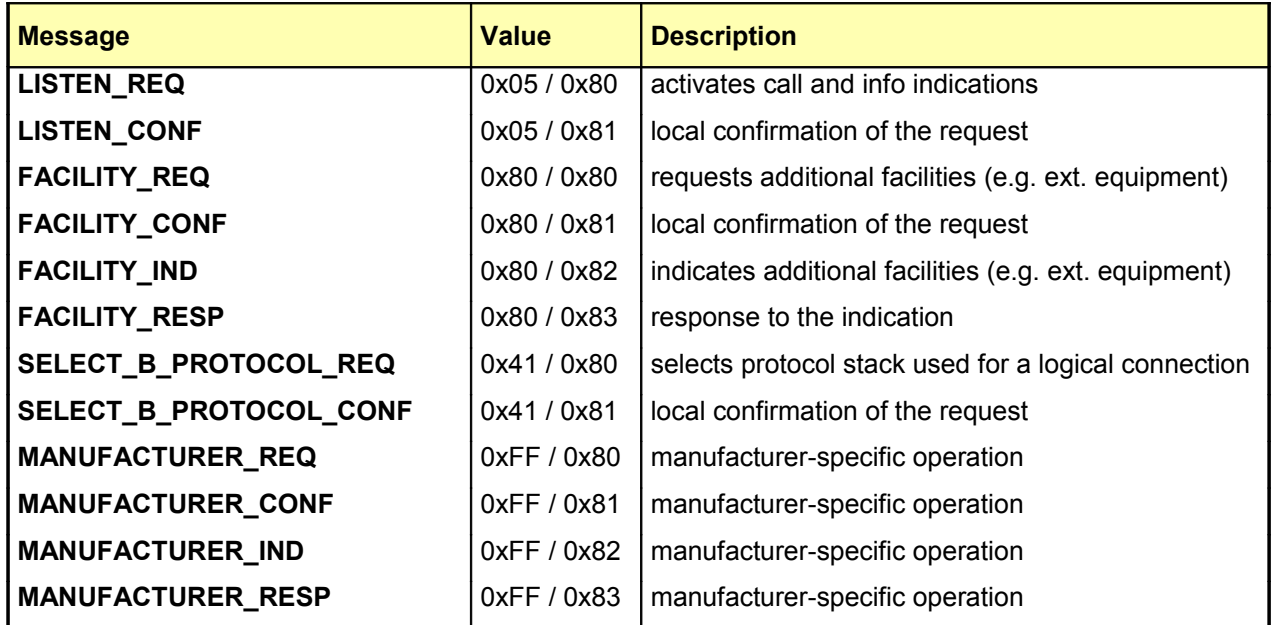

This has been a short general overview about **COMMON-ISDN-API.** If you want more detailed information about this theme click [http://www.capi.org.](http://www.capi.org/) The following chapters deal with the Centauri CAPI trace.

## **4 MAYAH codec and ISDN CAPI Trace**

The MAYAH codec uses the **COMMON ISDN API** for tracing the process of an ISDN connection. The CAPI trace of the MAYAH codec provides a possibility to journalize all messages exchanged between MAYAH codec Software and **COMMON ISDN API**. It will be enabled if the file **isdncapi.run** on the **root** partition of the MAYAH codec flash card is found at MAYAH codec system start. The tracing is addressed to the files **\isdncapi.act** and **\isdncapi.prv** which can be examined afterwards.

**NOTE:** This option is only for troubleshooting and analyzing. Normal MAYAH codec function is restricted in ISDN trace mode.

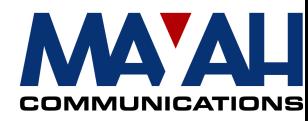

### **5 Executing ISDN CAPI Trace on MAYAH codec**

Carry out the following steps to perform the MAYAH codec ISDN CAPI trace:

- 1) Create an ASCII file called **isdncapi.run** on your PC
- 2) FTP copy the file **isdncapi.run** to the main directory of the **root** partition of the MAYAH codec flash card (Default FTP user: Admin; default FTP password: Power)
- 3) Reboot the Centauri so that the **isdncapi.run** can be recovered to enable the trace mode
- 4) Execute the Centauri ISDN connection(s) you wish to trace
- 5) FTP download the files **isdncapi.act** and/or **isdncapi.prv** from the **root** partition of the MAYAH codec flash card
- 6) FTP delete the file **isdncapi.run** from the **root** partition of the MAYAH codec flash card
- 7) Reboot the MAYAH codec to disable the trace mode
- 8) Send the files **isdncapi.act** and/or **isdncapi.prv** to Mayah Communications for analysis